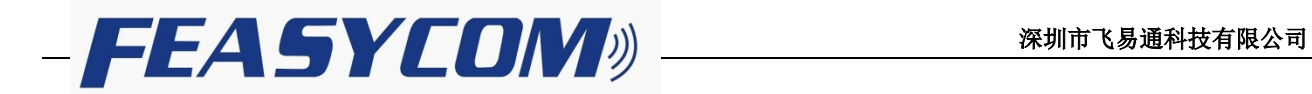

# FSC-TL005 DISCOVERY LITE 蓝牙开发板使用说明

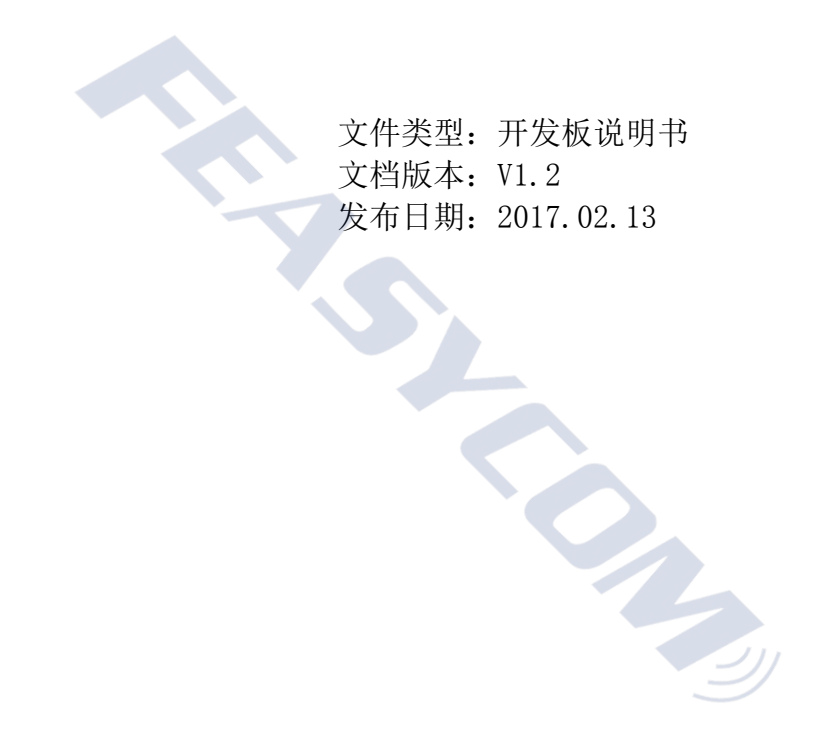

Shenzhen Feasycom Technology Co.,Ltd.

Telephone: 86-755-27924639

www.feasycom.com

# TL005 DISCOVERY LITE 蓝牙开发板(正面)

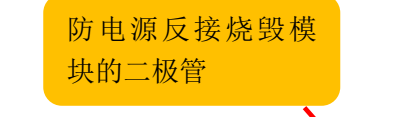

LED指示灯:上电慢闪状 态.连接上常亮状态

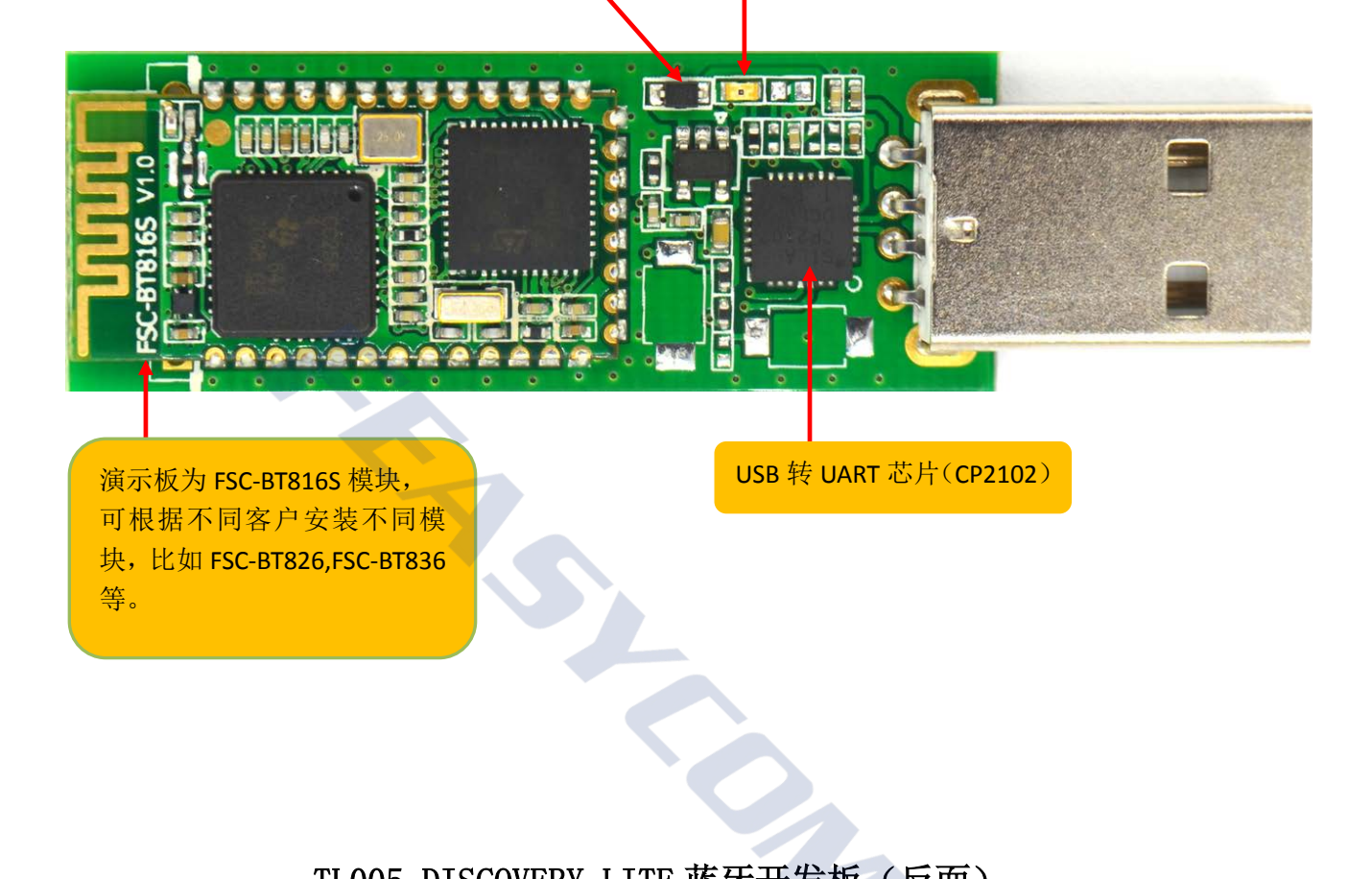

演示板为 FSC-BT816S 模块, 可根据不同客户安装不同模 块,比如 FSC-BT826,FSC-BT836 等。

USB 转 UART 芯片(CP2102)

## TL005 DISCOVERY LITE 蓝牙开发板(反面)

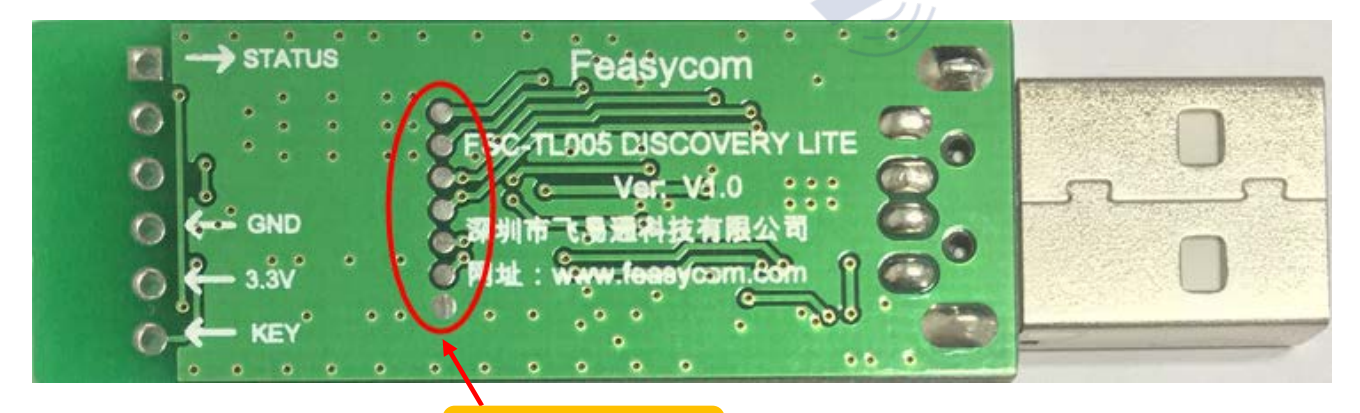

DEBUG 升级预留口

#### 一.测试环境安装

1,安装串口驱动程序,可在电脑设备管理器查看.

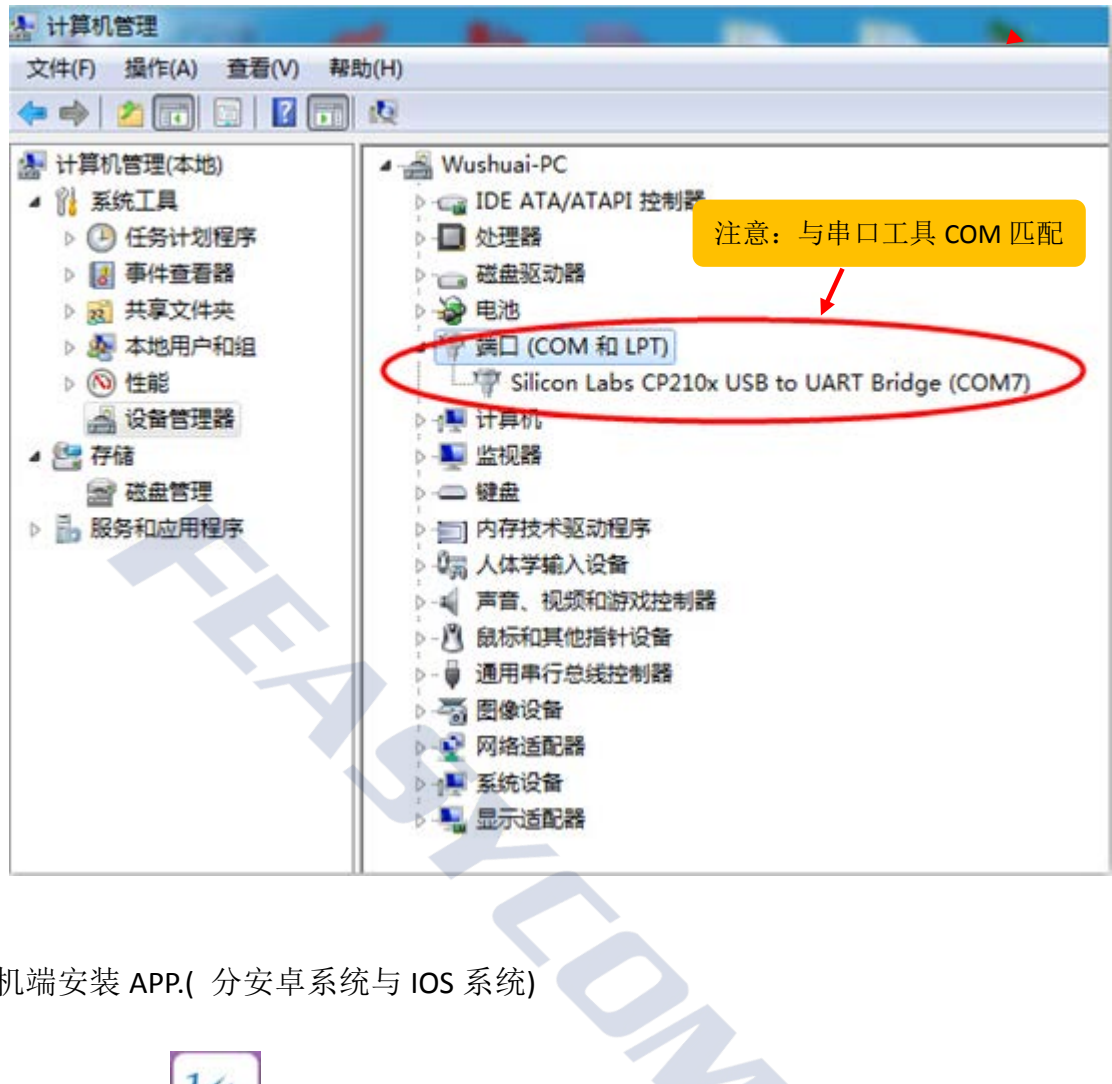

2, 手机端安装 APP.( 分安卓系统与 IOS 系统)

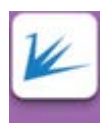

1)安卓系统 APP 第牙串口, 使用者可自行在腾讯应用宝上搜索: "蓝牙串口"下载安装或是找 飞易通技术支持提供 APK 安装包。

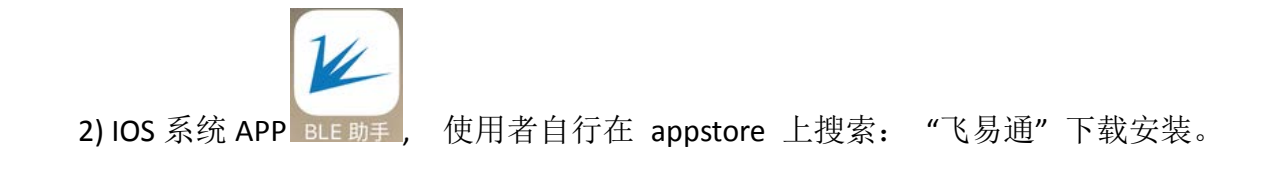

二**.** 使用步骤:

1,将开发板插到电脑 USB 口, LED 指示灯慢闪, 模组处于可搜索可连接状态 (本文以 FSC-BT816S 模块型号为例)

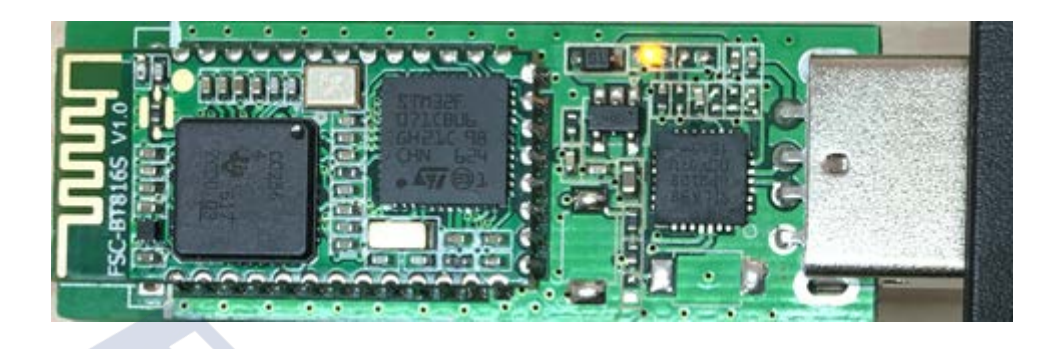

模组与手机成功连接串口板指示灯处于常亮状态

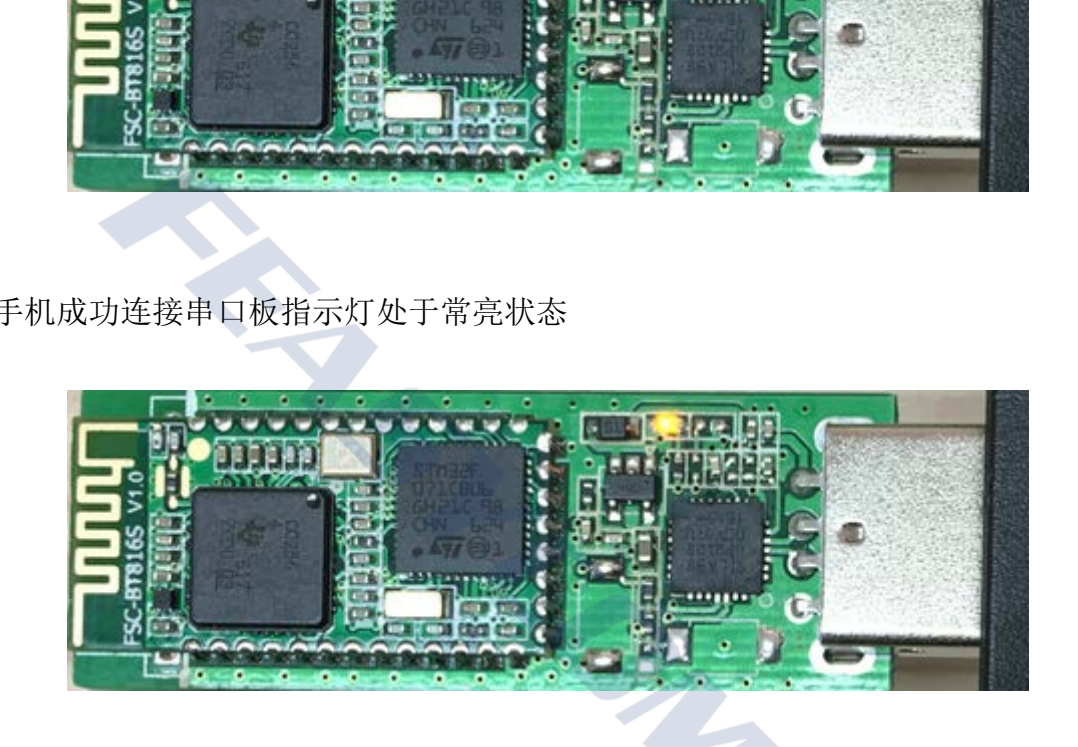

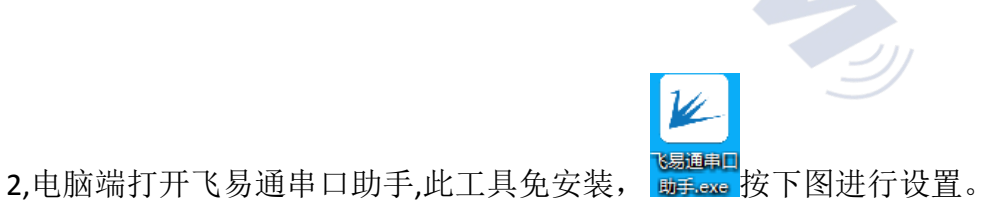

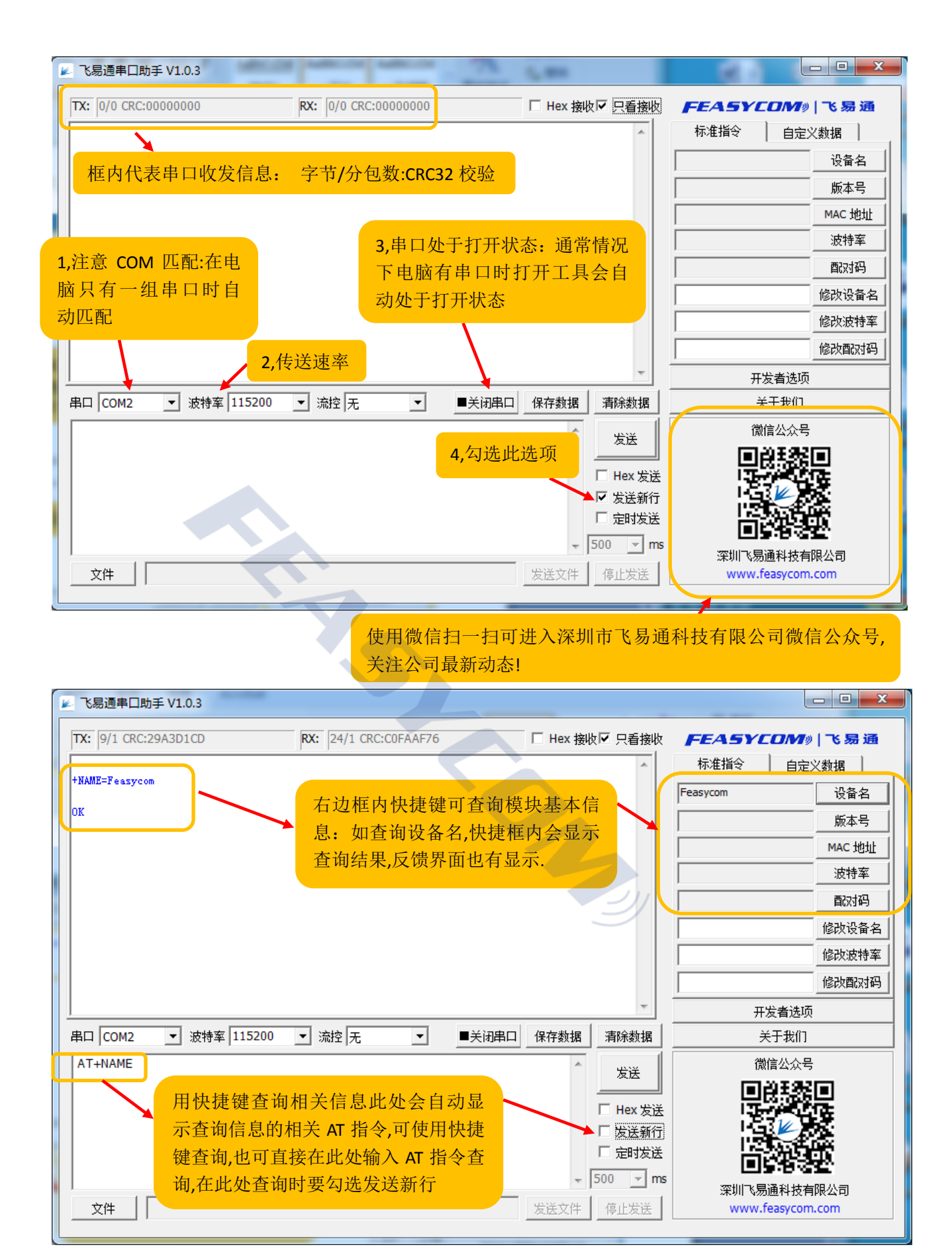

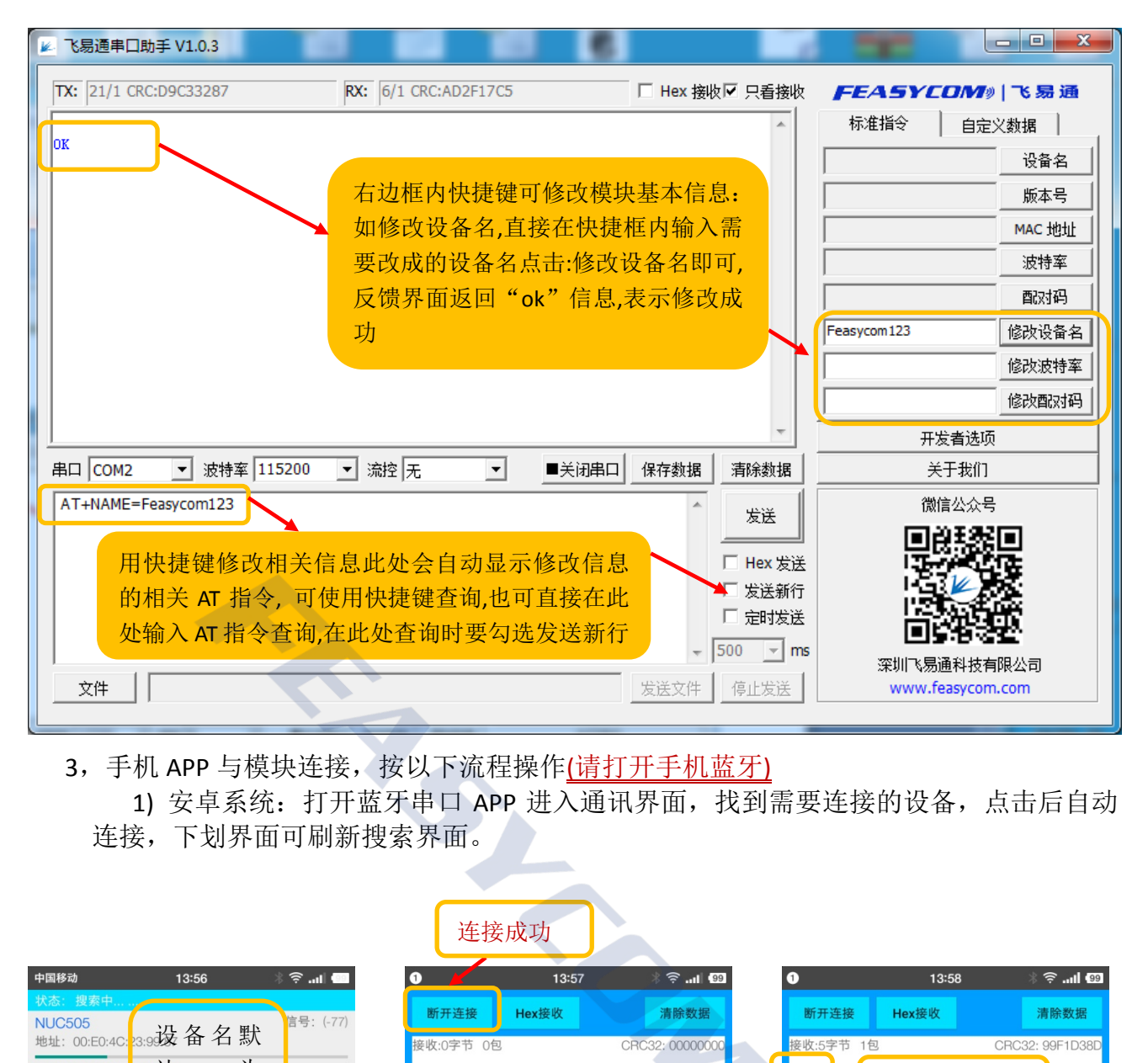

3,手机 APP 与模块连接,按以下流程操作(请打开手机蓝牙)

 1) 安卓系统:打开蓝牙串口 APP 进入通讯界面,找到需要连接的设备,点击后自动 连接,下划界面可刷新搜索界面。

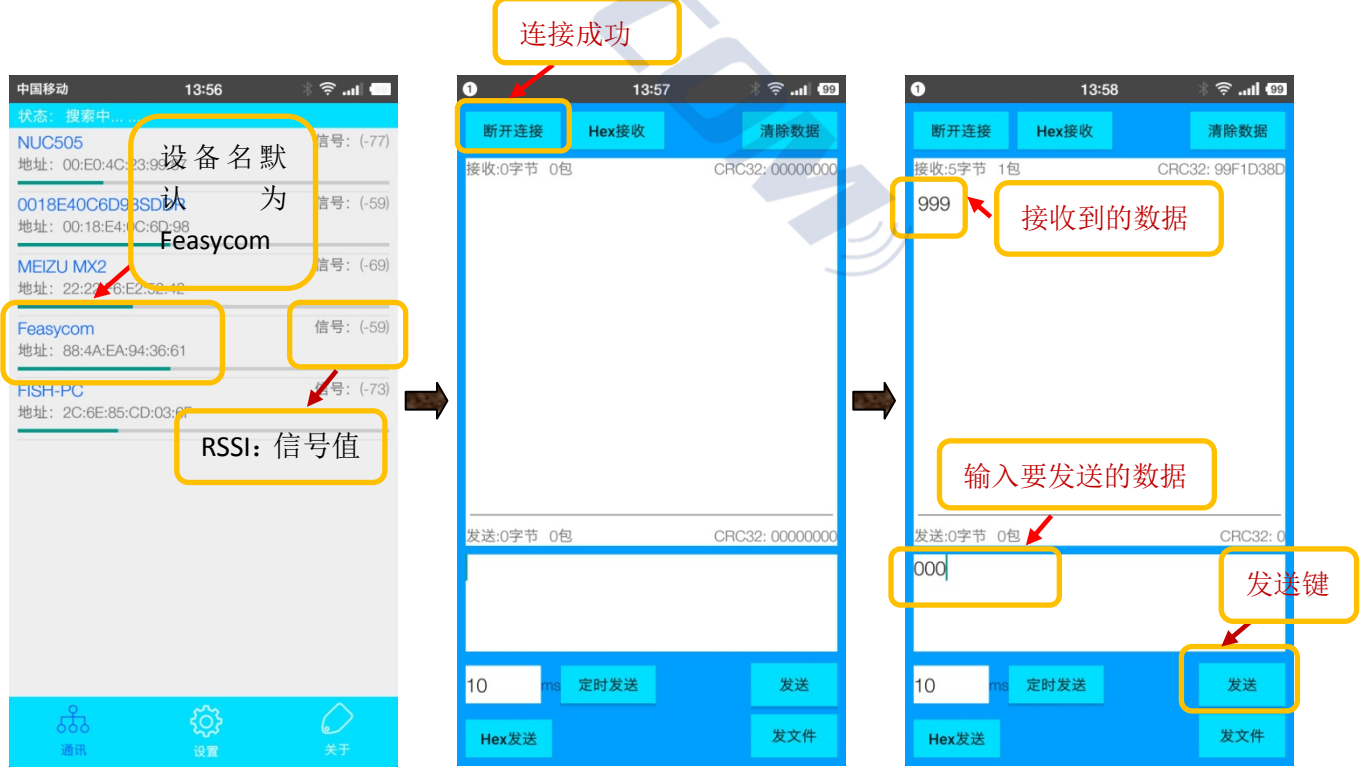

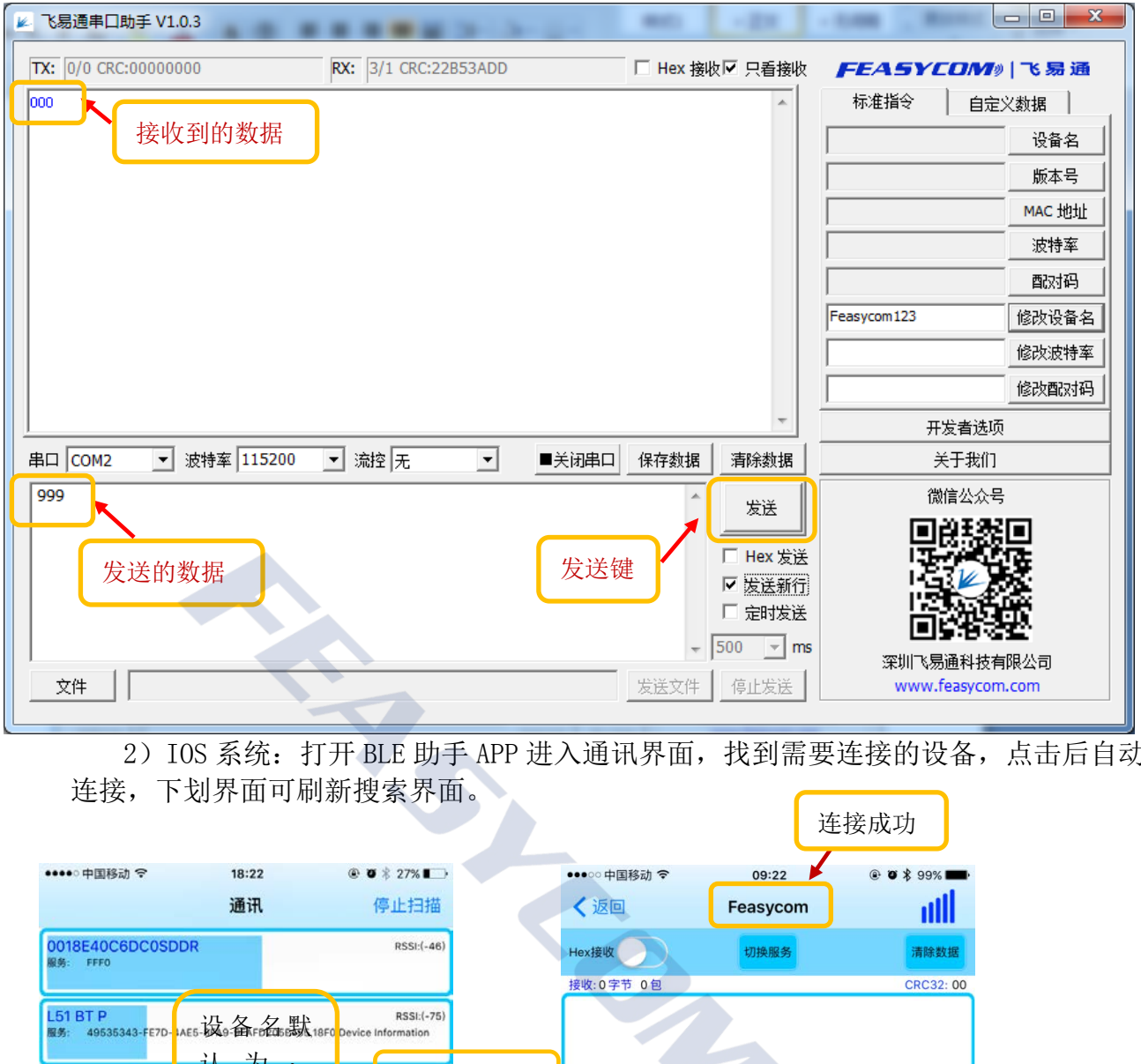

2) IOS 系统: 打开 BLE 助手 APP 进入通讯界面, 找到需要连接的设备, 点击后自动 连接,下划界面可刷新搜索界面。

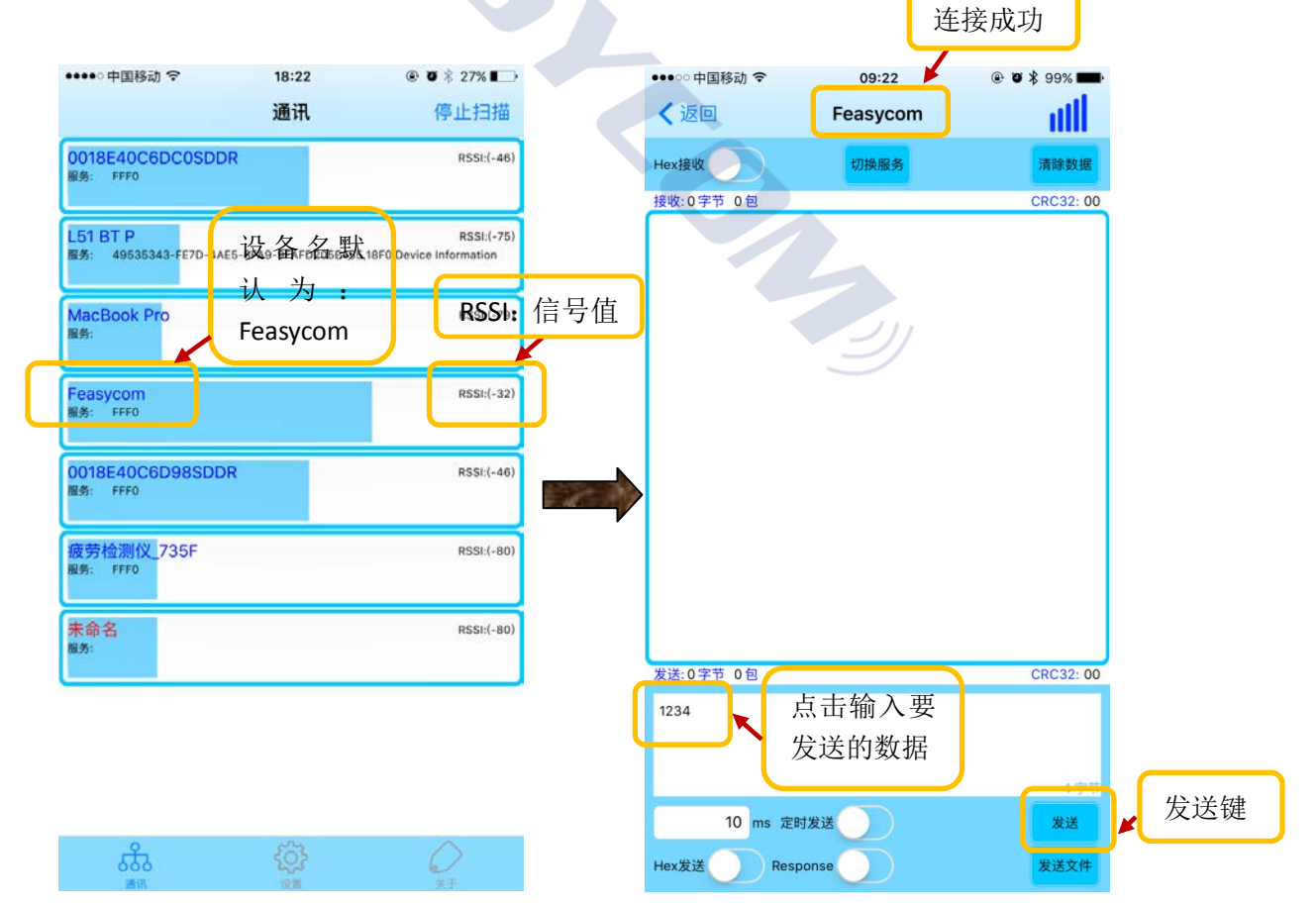

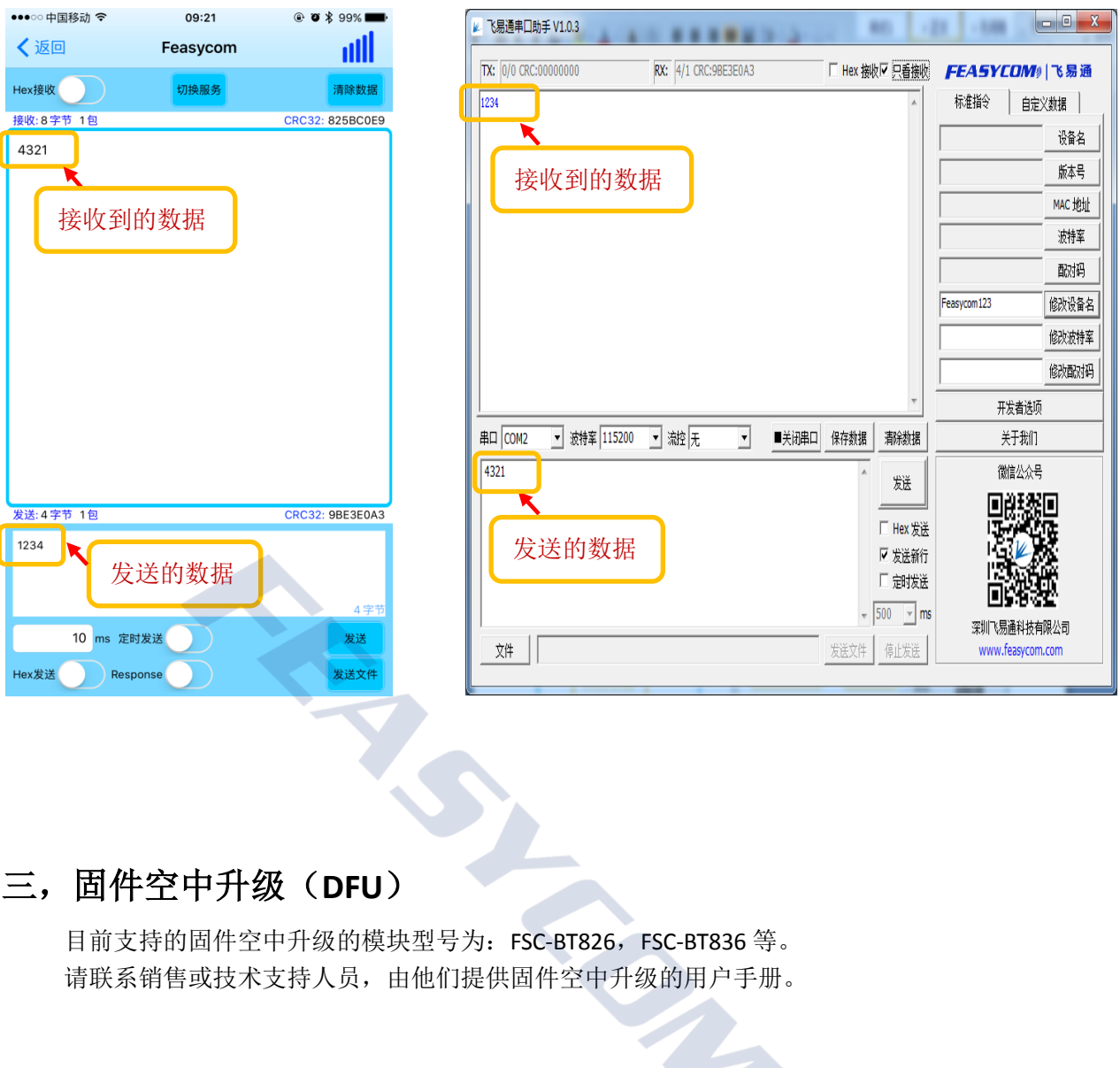

### 三,固件空中升级(**DFU**)

目前支持的固件空中升级的模块型号为: FSC-BT826, FSC-BT836 等。 请联系销售或技术支持人员,由他们提供固件空中升级的用户手册。

### 四,FAQ(持续增加中。。。)

- 问题 1:模块工作后,接收指令无反馈:
	- 1,检查模块工作指示灯是否闪烁,
	- 2, 确认如下串口配置是否正确:
		- a), 波特率 115200 ▼ 设置是否正确,
		- b), ■关闭串口<br>串口有没有打开
		- $_{\rm c}$ ), 串ロ $\overline{\rm ~conv}$   $\overline{\rm ~V}$  设置是否与设备管理器识别的 COM 号一致,
		- d),上位机 RXD 脚是否接模块 TXD,上位机 TXD 是否接模块 RXD 脚。
		- e), 区发送新行 是否勾选

3,检查模块是否已处于连接状态

 注意:若模块已和手机连接,模块收到的指令会被当做数据发送至手机,并不会执行。 4, 若执行上述步骤后还是无法识别指令, 建议模块连接手机 APP, 通过 APP 端发送字 符串到模块(如 12345), 使用示波器监控模块的 TXD 是否有波形; 同理, 发送数据至模 块,监控模块的 RXD 是否有波形,且监控手机端 APP 是否收到数据。

问题 2:android 为什么不能用 BLE:

- 1, 许多老的 android 手机不支持 BLE (使用双模蓝牙模块可以解决)。
- 2, 新的 android 手机就算支持 4.0, BLE 的兼容性也不稳定。

问题 3: ......

R TRANSPORT